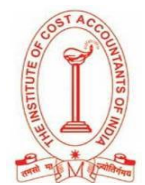

### **THE INSTITUTE OF COST ACCOUNTANTS OF INDIA**

### **MODEL EXAM INSTRUCTIONS**

#### **(STEP TO SUCCESS)**

### **FOR INTERMEDIATE AND FINAL COURSES (Online Home based) –**

### **17th to 24th DECEMBER 2020**

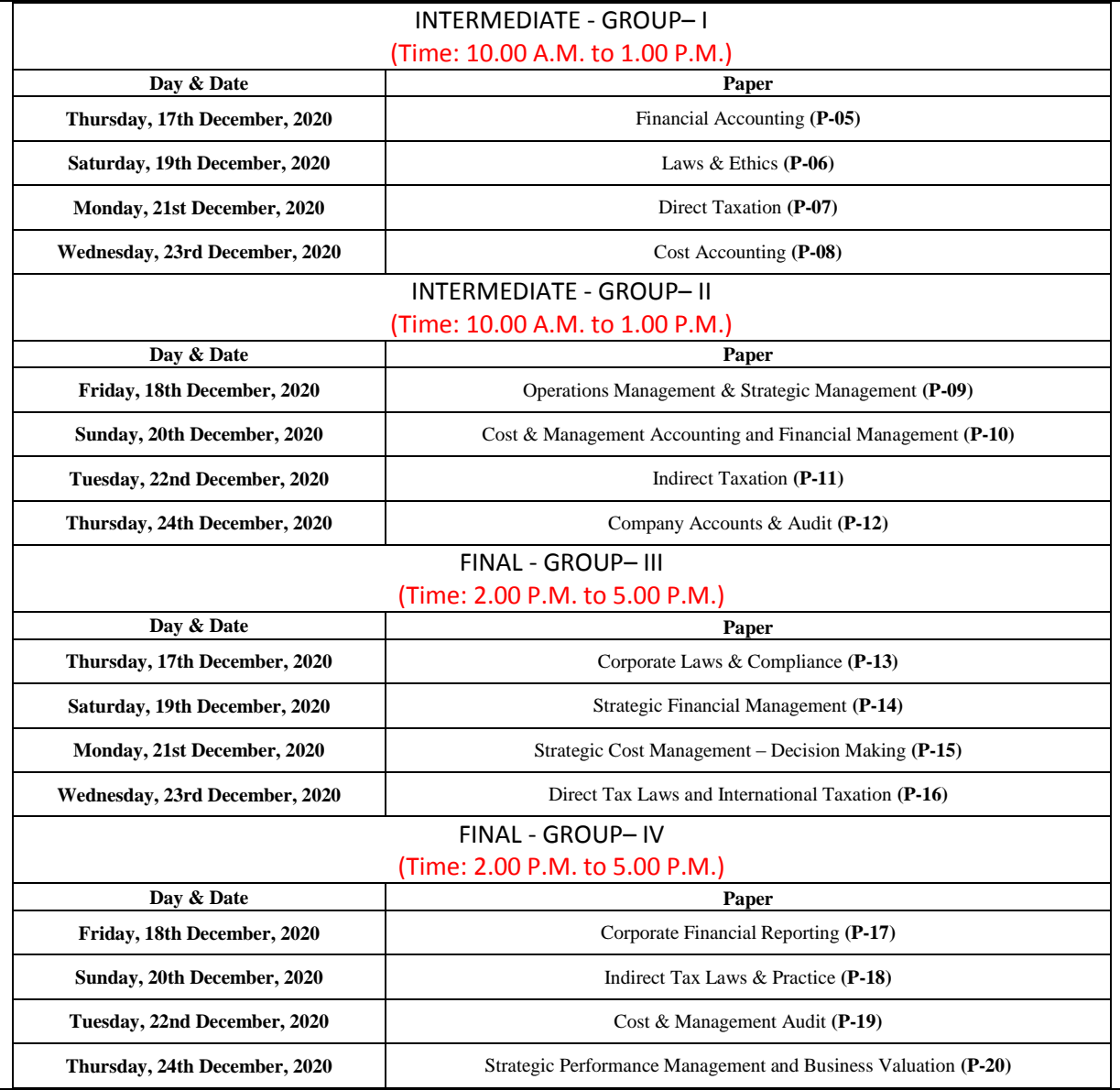

\*Only Eligible candidates for December 2020 Intermediate and Final courses examination will be allowed to appear in this model examination.

Details for the Main - Intermediate and Final Examination for 3rd to 10th January 2021 will be released shortly. Please check your registered Email ID and Mobile for more updates from ICAI - Details will be shared to all the students on their registered mail id on updates and links of examinations. Unique Email ID and Mobile no is also required for appearing examination.

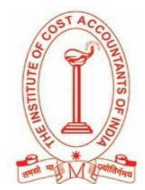

# **BEFORE THE MODEL EXAMINATION**

# **Read very carefully, do not ignore any information**

- Please keep your Government Identity Proof (e.g. voter card, driving license, passport, Aadhaar, etc.) /Student ID card handy. This needs to be uploaded on the online model examination page before starting the exam.
- Please keep your login details (Registration ID, Date of Birth as per exam application form and Passkey) shared over mail and or SMS (Note down on paper) before starting the examination. Once you open the examination page, you will not be able to access your mails/files on your Laptop/ Desktops /Tablet/Mobile.
- Please sit in a quiet room. Try to avoid bright lights behind you, e.g. Windows.
- Question Papers will contain both MCQ and Descriptive type questions to judge subject knowledge and analytical skill of the students.
- The candidate will have to type the text part of descriptive answer in the given text space. **Photo capturing or uploading of text part is not allowed.**
- Any pictorial description like chart, graph and diagram, students can draw on a piece of paper-A4 Size in black/blue ink only and same can be uploaded with the help of capturing photograph by clicking on **"Take Photo"** button with the help of your webcam/mobile-camera.
- Please update your Google Chrome and give permission to your Webcam and Microphone from settings before your download the applications on your Laptop/ Desktops /Tablet/Mobile.
- For Intermediate Student: The examination will start sharp at 10 A.M. Please ensure you login at 10 A.M. itself.
- For Final Student: The examination will start sharp at 2 P.M. Please ensure you login at 2 P.M. itself.
- Please make sure you have enough power backup so that in case of electricity failure, your Laptop /Desktops /Tablet /Mobile do not shut down/switch off. Also, please use a fast and reliable internet connection during the exam so that you do not face any internet issues.

# **DURING THE EXAMINATION**

- The test is webcam and microphone enabled. If the webcam/microphone is not detected at the time of starting the test, the question paper will not load. Kindly allow the webcam/microphone access before the test.
- Do not press backspace, refresh, or close the window during the examination.
- Do not submit the examination unless you have attempted all the questions. Test once submitted will not be reset.
- In case of power failure, do not panic, restart the test using the same login information and the same browser, the test will start from the same question which you had left earlier, and all attempted questions remain attempted.

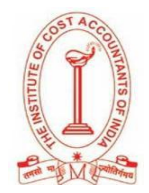

# **STEP- BY- STEP GUIDE FOR MODEL EXAM ON 17th - 24th DECEMBER 2020**

Please find below the details for your Intermediate and Final Course Model Exam of "The Institute of Cost Accountants of India"

You can appear for the model examination through any of the preferable devices (Computer/Laptop/Desktop (recommended) /Mobile/Tablet)

Please go through the candidate manual, videos, and test instructions as given in the Links-

Links to Manual and Test Instructions: [Click Here](https://cocubestechnologiespvtltd-my.sharepoint.com/:f:/g/personal/nitya_nair_cocubes_com/EtnmeszmQkpHsOrNnIJQ42UBQrL2J6GMTrg7Ono9FEJdLw?e=7Pkpfr)

PLEASE DO NOT USE THE SAB TOOL BEFORE THE EXAM DATE AND TIME

STEPS TO START THE EXAMINATION:

Laptop/Desktop/Tablet:

- 1. Check if your system is compatible for the test:<https://assess.cocubes.com/check-system>
- 2. Download the Safe Assessment Browser (SAB) tool from the below link:
	- a. Windows Operating System[: SAB Tool](https://cocubestechnologiespvtltd-my.sharepoint.com/:f:/g/personal/nitya_nair_cocubes_com/EtnmeszmQkpHsOrNnIJQ42UBQrL2J6GMTrg7Ono9FEJdLw?e=7Pkpfr)
	- b. Run the SAB (for Windows 10) or use SAB (for Windows 7,8) as per your operating system
	- c. **Enter** "cma2020" in Access Token
	- d. Click on Start
- 3. Note: Please close all other applications and save your work before running the SAB tool

Mobile Phones (Android devices only)

- 1. Download the app "COCUBES ASSESSMENT" from Google play store. Please find below direct link to download the app- <https://play.google.com/store/apps/details?id=com.cocubes.assessment>
- 2. Before the exam, please go to play store and update your Google chrome browser
- 3. Enter "cma2020" in assessment URL
- 4. Click on Continue

Please note the login details before running the application:

### **Login Details (Note down on paper before test):**

- REGISTRATION ID: ENTER YOUR OWN REGISTRATION-NO
- REGISTERED DATE OF BIRTH YOUR REGISTERED DATE OF BIRTH AS PER EXAM APPLICATION FORM.
- PASSKEY: WILL BE INTIMATED TO YOU ONE DAY BEFORE THE TEST.

In case of any queries during the Exam, please reach out to us on [icmaiexamsupport@cocubes.com](mailto:icmaiexamsupport@cocubes.com)

All the Best!!